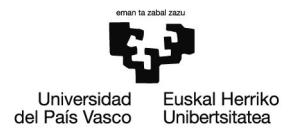

**DOKUMENTAZIOA EGOITZA ELEKTRONIKOAREN BIDEZ AURKEZTEKO GIDA**

Aurkezteko lehentasunezko bidea elektronikoa da, UPV/EHUren egoitza elektronikoaren bidez. Horretarako, ziurtagiri digital bat erabili beharko da, dokumentuak sinatu beharko baitira. PV/EHUren egoitza elektronikorako balio duten ziurtagiriak hauek dira: UPV/EHUko enplegatuaren ziurtagiri elektronikoa, Izenperen Erabiltzailearen Ziurtagiri Digitala (www.izenpe.com), NAN elektronikoa edo FNMT-CERES (www.cert.fnmt.es) Diruaren eta Zerga-zigiluaren Fabrika Nazionalaren ziurtagiria (doakoa).

Txartel-irakurgailu bat eta dagokion driverra eduki behar dira instalatuta, ziurtagiriak erabiltzeko beharrezko osagaiez gain. Eta Autosinadura [\(https://firmaelectronica.gob.es/Home/Descargas.html\)](https://firmaelectronica.gob.es/Home/Descargas.html)

BAKQ bidez sartzeko, IZENPEren herritarren txartel birtuala eta Autosinadura aplikazioa deskargatu behar dira. UPV/EHUren egoitza elektronikora sartzeko baldintza teknikoak eta eskuragarri dauden gidak Informazioa atalean daude.  [Informazioa](https://egoitza.ehu.eus/eu/inicio)

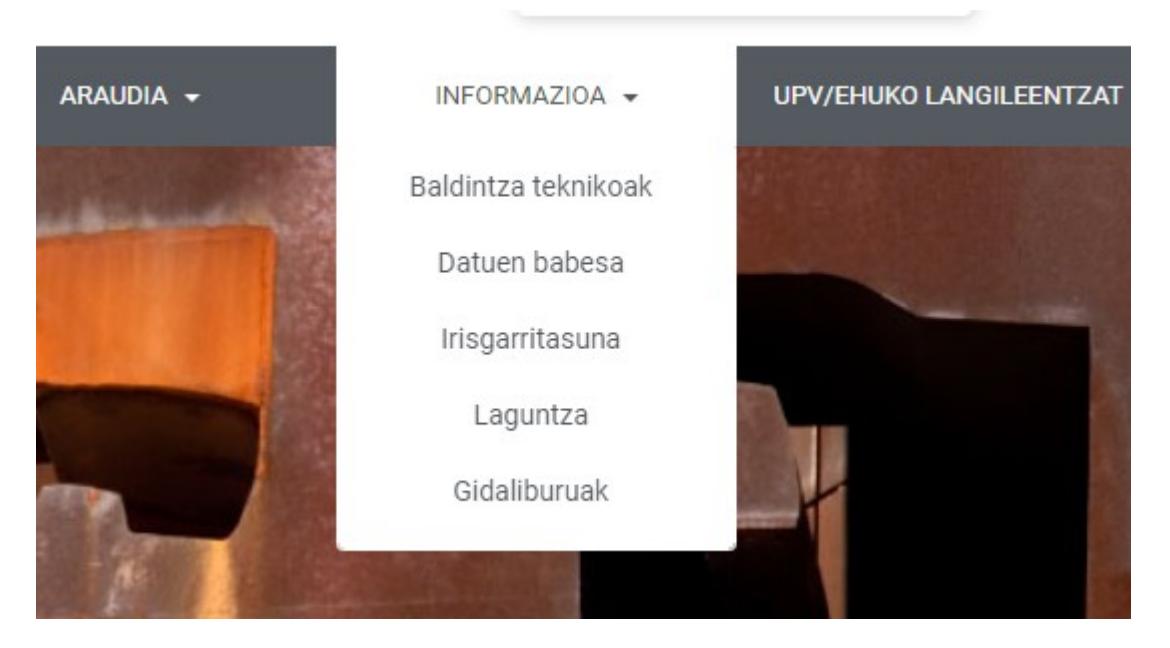

### **BAKQren erabilera eta txartel birtualaren deskarga**

BAKQ txartel birtuala (Windows) deskargatu eta instalatzeko **[tarjeta virtual \(Win](http://www.izenpe.eus/tarjeta-virtual/webize00-cnciudadania/es/)  [dows\)](http://www.izenpe.eus/tarjeta-virtual/webize00-cnciudadania/es/)**, BAKQren sarbide-gida dago egoitza elektronikoan [Nola sartu BakQ - Txartel](https://egoitza.ehu.eus/eu/guias) **[Birtualarekin](https://egoitza.ehu.eus/eu/guias)** 

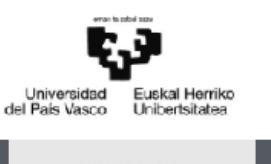

Izapidera sartzeko, egoitza elektronikora sartu [\(](file://gordetalde.ehu.es/grupos$/OPE2022_CM/02%20LISTAS%20PROVISIONALES%20ADMITIR/)https://egoitza.ehu.eus) eta katalogora joan behar duzu. [https://egoitza.ehu.eus\)](https://egoitza.ehu.eus/eu/inicio).

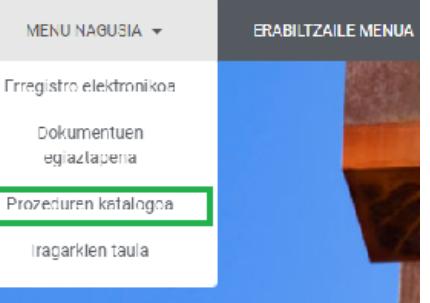

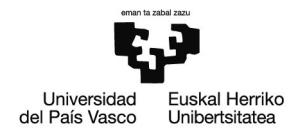

# Prozedurari dagokion esteka sakatuko dugu: AZPkoen 2022 LEPa. Dokumentazioa aurkeztea.

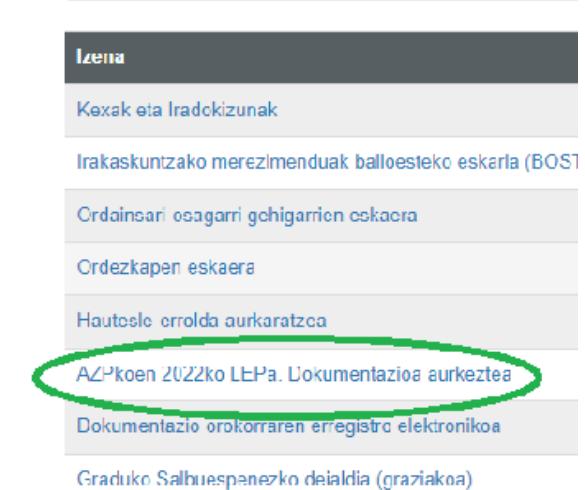

Hurrengo pantailan, prozedurari eta prozedura hasteko aukerari buruzko informazioa ematen da. Hemendik aurrera: Hasi> Sarbidea klabearekin > NANe/Ziurtagiri elektronikoa:

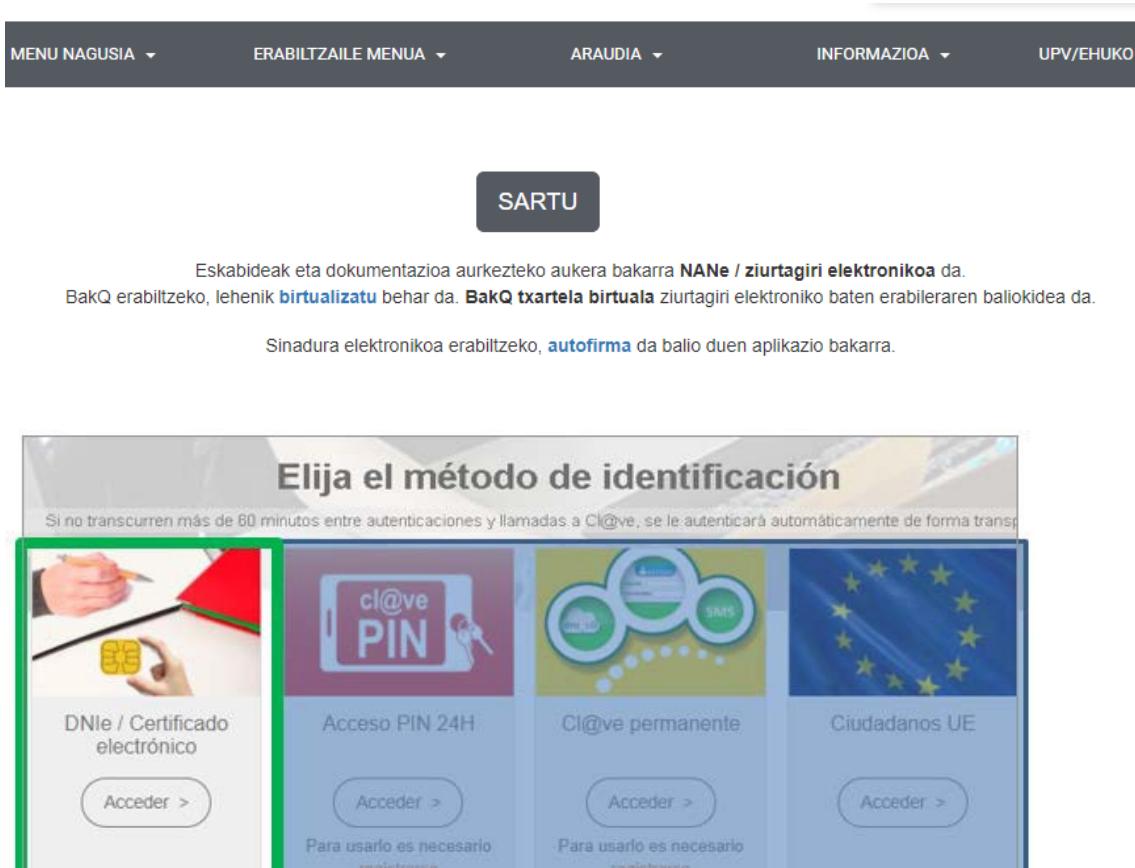

Sertu behar da::

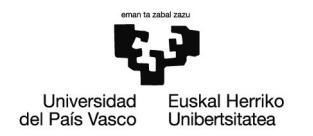

# Datu pertsonalak eta harremanetarako datuak (batzuek ziurtagiri digitalean jasotzen dituzte):

Sartu ondorengo informazioa izapidea hasteko

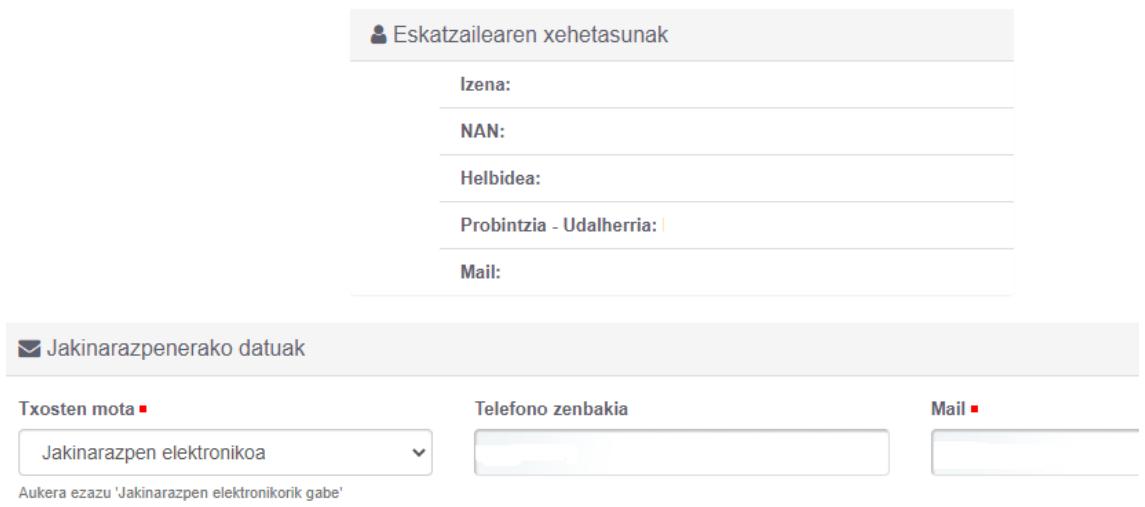

 Testua eskaerarekin batera (azaltzen/eskatzen du), markatu egiazkotasun-checka eta Jarraitu:

AZPkoen 2022ko LEPa. Dokumentazioa aurkeztea

#### Eskaeraren datuak

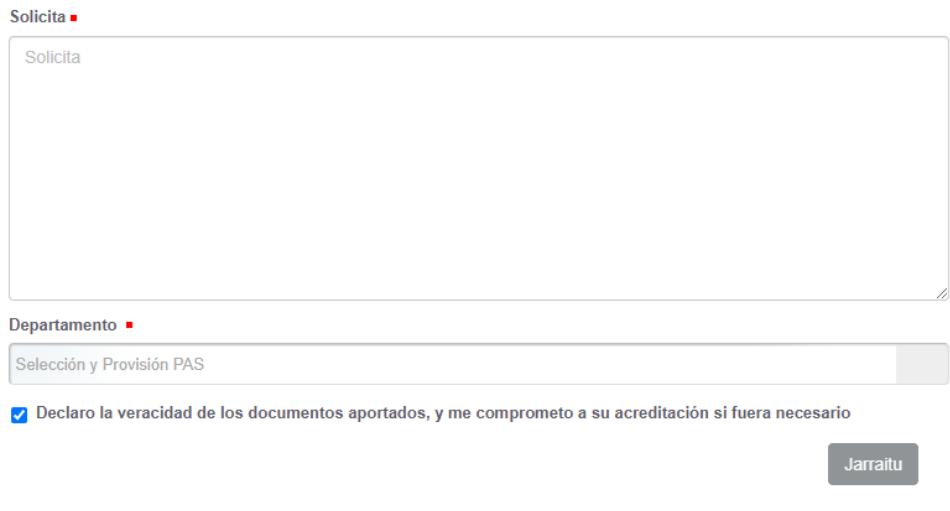

Xede-unitatea aurrez zehaztuta dago, AZPkoen Hautaketa eta Hornikuntza.

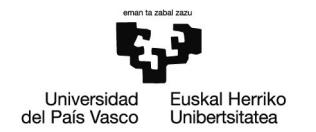

- Hala badagokio, beharrezkotzat jotzen dituen agiri guztiak erantsi..
- Sinadura

Lehen deskargatu ez bada, orain sinadurarako softwarea deskargatzeko aukera dago.

Sinatu aurretik, erregistratu nahi den dokumentuaren zirriborro osoa ikus daiteke. pdf bisoreko tresnekin, zirriborroa deskargatu eta zooma egin daiteke. Ados ez bazaude, Baztertu eta eskaeraren datuen hasierako pantailara itzultzeko aukera ematen du, zuzenketak egiteko eta eranskinak berriro eransteko, beste batzuk izan daitezkeenak.

Sinatu hautatzean, autosinadura irekiko da (erakusten den pantaila nabigatzailearen eta ziurtagiri motaren araberakoa izango da), ziurtagiri digitalaren gakoa sartzeko. Pantaila hauek agertzen dira (batzuetan pantaila nagusiaren atzean geratzen dira):

¿Abrir URL:Afirma Protocol?

https://egoitza.ehu.eus quiere abrir esta aplicación.

Permitir siempre que egoitza.ehu.eus abra este tipo de enlaces en la aplicación asociada

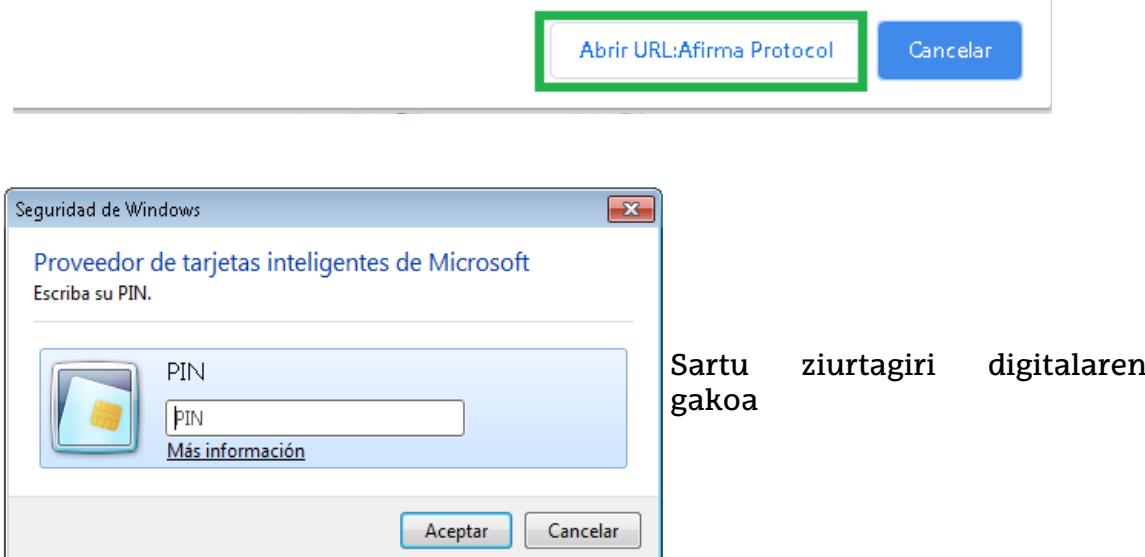

Sinadura zuzena izan bada, pantailaren goiko aldean adieraziko da. Kasu horretan, sarrera-erregistroa duen egiaztagiria erakutsiko da, deskargatu edo inprimatu daitekeena, bai eta CSV kodea ere, egoitza elektroniloak egiazta dezan..

Aukeratu jarraitu eta izapidea amaitutzat ematen da.

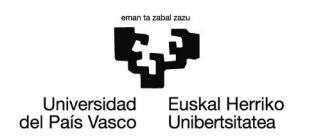

Eskaera osatu gabe utziz gero, edo arazoren batengatik sistemak eskaeratik bota bagaitu, [Nire Karpeta>](https://egoitza.ehu.eus/eu/area-personal)egiteke dauden atazak agertuko dira, eta berreskuratu ahal izango ditugu. .

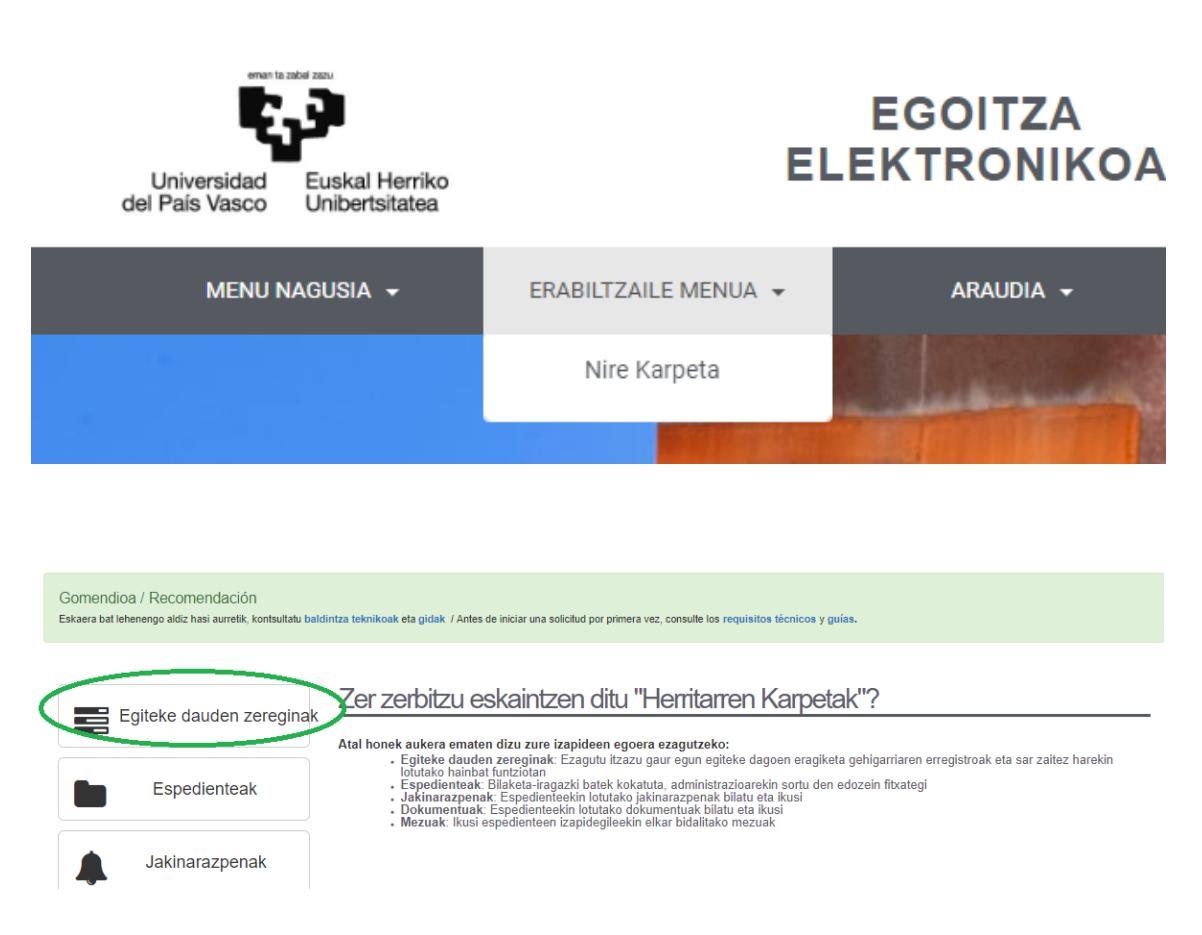

# **Aurkezteko beste bide batzuk**

Sektore publikoko edozein erakunderen erregistro elektronikoetan aurkeztu ahal izango da, baita Correosen ere. Horretarako posta-helbidea honako hau da: Euskal Herriko Unibertsitatea, Hautaketa eta Horniketa Zerbitzua, Sarriena auzoa z/g, 48940 Leioa, Bizkaia.

Identifikazio elektronikorako bitartekorik ez baduzu, UPV/EHUko erregistrogaietan laguntzeko bulego batera joan ahal izango zara, hitzordua eskatuta, aurkezteko. [Aurretiko hitzordua.](https://aurretiko-hitzordua.ehu.eus/hasiera/#) Erregistro-gaietan laguntzeko UPV/EHUko bulegoek elektronikoki aurkezteko inprimakia eta dokumentazioaren kopia sinpleak jasoko dituzte. Horretarako, pertsonak idatziz baimendu beharko dio erregistroko funtzionarioari.

### LABURPENA

Egin beharreko kudeaketa, eskematikoki, honako zeregin hauetan laburbiltzen da:

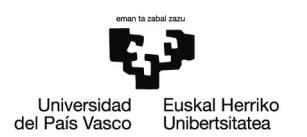

1. Formularioa betetzea eta egiaztatu beharreko merezimenduen dokumentazioa prestatzea, oinarrietako argibideei jarraituz eta gida honen laguntzaz..

2. Sartu UPV/EHUren egoitza elektronikora ziurtagiri digital batekin (irakurgailuan jarri behar da softwarekoa ez bada) edo Cl@ve batekin: NAN-e badugu, pantaila bat agertuko zaigu gure datuekin, eta PINa eskatuko digu. Edo deskargatu herritarren txartel birtuala BAKQrekin sartzeko. Eta, hala badagokio, Autosinadura.

3. Izapidera sartzeko, egoitza elektronikora sartu, prozeduren katalogora joan eta APkoen 2022 LEPa Dokumentazioa aurkeztea aukeratu.

Harremanetarako datuak eta jaso nahi dugun jakinarazpen mota sartu. Elektronikoa izan dadin, helbide elektroniko bat eman behar dugu. Emandako datuak ondorengo kudeaketetarako gorde daitezke.

4. Eskaeraren datuak bete eta emandako datuak egiazkoak direla adierazten duen laukitxoa markatu. Destinoko Unitatea, AZPkoen Hautaketa eta Hornikuntza, aurrez zehaztuta dago.

Hurrengo urratsa da eskabideari dokumentuak eranstea, sinatzea eta bidaltzea

5.UPV/EHUko erregistro-gaietan laguntzeko bulegoan aurkeztea erabakitzen bada, erreserbatu aurretiazko hitzordua. Inprimakia sinatuta eta aurkeztu beharreko dokumentazioaren kopia soila aurkeztu.

Deialdiari buruzko kontsultak [pas.seleccionyprovision.viceg.personal@ehu.eus](mailto:pas.seleccionyprovision.viceg.personal@ehu.eus)

Egoitza elektronikoaren funtzionamenduari buruzko kontsultak: [e](mailto:e-administrazioa@ehu.eus)[administrazioa@ehu.eus](mailto:e-administrazioa@ehu.eus)

Aurkezten diren deialdietako oinarri orokorrak eta espezifikoak arretaz irakurtzea gomendatzen da, hautaketa-prozesuetako alderdi guztiak erregulatzen dituzten arauak baitira.